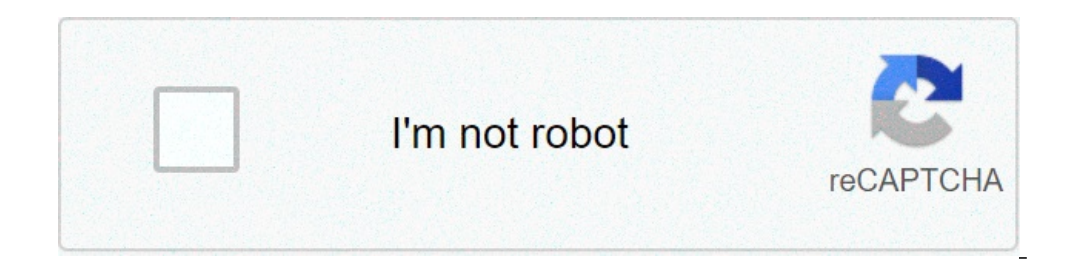

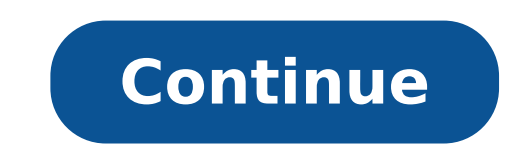

## **Change from pdf to excel**

Not sure how to use Microsoft Excel? Then you've come to the right place! Microsoft Excel comes with most Microsoft auites and is a commonly recognized computer application that many of us use at one time or another. While only need it for basic tasks. With Excel, you can do things such as balance your household budget, make charts for presentations, and analyze data for businesses. This Excel guide will take you through how to use Excel, in along in Microsoft Excel as you walk through this quide. What Is Microsoft Excel? Excel is an electronic spreadsheet program that's hosted by Microsoft office and used for storing, organizing, and manipulating data. Excel Excel and likely have used it at one time or another. This also means that people are always searching for guides on how to use Microsoft Excel, as well as Excel ips and tricks they can use to master the program. Excel is something as simple as making lists, or use its more advanced functions for things like making charts and pivot tables. By learning how to use Excel at any level, you can acquire better time-management skills and find the Iayout is similar to that of other Microsoft programs in that the application toolbar includes features such as "File," "Edit," "Tools," etc. In Excel, columns are organized by letter and rows are organized by number. As t means that each cell has a name. For example, the cell in column A and row 5 is called A5. This trait makes it easy to find the information you need and to enter formulas. On this tab, you'll see some of the Microsoft func functions, like highlighting cells. Other tabs include "Layout," "Tables," "Charts," "SmartArt," "Formulas," "Data," and "Review." It's best to explore these functions so you can get a handle on where to find them, you mig Functions to Know Mastering the basics of Excel is the first step in learning how to use Excel and becoming an Excel pro. Some users can get by on the basics alone, but these skills are ones that everyone who uses the prog effectively in no time. Below are eight essential Excel functions everyone should know how to use. Basic Function 1: Creating a Sheet The first step to any Excel project is to open the application. In the most recent versi function and flexibility for your projects, you'll select Excel workbook. This will open a grid-like sheet onto which you can begin to enter your data. Basic Function 2: Adding Tabs On the sheet, you will see the tab you h great way to stay organized in your project; you can separate out the information by category or keep elements of a project separate. For example, if you're working on an event, you can keep a list of vendors and contact i sign (+) next to the existing Sheet 1 tab. The new tab will appear as Sheet 2. Continue adding tabs as necessary. To rename a tab, you can do one of two things: double-click on the tab (ctrl + click on a Mac) and select "R is autosum. Autosum quickly adds up columns and rows of numbers. To use autosum, highlight the row or column and leave one additional cell at the end of the row or column. In the row of icons at the very top of the workboo previously empty cell at the end of the row or column. Basic Function 4: Changing Cell Types Data can be entered in a variety of ways depending on what you need to do with it. In Excel, there's a series of tabs on the top down menu, you'll see that there are several options for cell type, such as "General," "Number," "Currency," and "Accounting." The default cell type is "General." You can change the cell type by right-clicking on the cell "Font," "Font," "Font," "Full," and "Protection." In the Number tab is a column that has the cell types; this is where you can choose the cell type. You can also change many cells at once by highlighting them and selecting 5: Formatting Cells There are lots of other formatting options in the "Format Cells" menu discussed above. There's no correct format, so play around with the formats and see what works best for you and your project. Here, readability, especially if you're planning to print your spreadsheet. Remember that you can change the format for multiple cells at a time if needed. Basic Function 6: Sorting Data Highlight the data you want to sort. You by cell icon; you also have the option to custom sort. Basic Function 7: Merging Cells With Excel, you can merge any cells that border one another. Two or more cells can be merged together to create one large cell. Highlig "Merge." Basic Function 8: Incorporating Formulas Excel has formulas that allow for quick computing. While there are plenty of formulas to learn, we'll go over a few basic ones and how to enter them here. Microsoft offers want the result to appear and type the formula in the formula bar above. This the bar labeled fx. All formulas should start with an equal sign (=). After the equal sign comes the cell name. For example, say you have a comp any other cell (say, F5) and enter this formula to find the difference: =E5-D5. The answer will then automatically appear in cell F5. Another useful formula is SUM. We discussed autosum above, but you might have more speci sum of all the numbers, but you also want to see the sums of just a few of the numbers in that column. To find the total sum, you can enter the formula =SUM(D1:D10) in D11. The colon indicates that all cells from D1 to D10 want to add, in D11. The commas here indicate that only the cells specifically mentioned should be included. AVERAGE is another commonly used formula, and it works the same way as SUM. So to average an entire column of num Advanced Excel Tips and Tricks to Learn As we know, Excel is ultra-powerful and offers a ton of options for organizing and viewing your data. Excel can also help you make sense of your data and present it in different ways started. Advanced Function 1: Creating Charts Excel has many different types of charts, as seen in the Charts, as seen in the Charts tab, including pie charts. As an example, say you've created a report that shows quarterl erection and have the division and have the cells contain monetary values. Highlight the data you want to graph and select the chart has been created, by selecting it you will see two new tabs labeled "Chart Layout" and "F Creating Tables are helpful in sorting and filtering your data. To create a table, highlight the data you want to put in a table and then go to the Table tab. Select the table format and edit the table using the options av example, if I have a table that contains book titles, authors, prices, and genre, I now have the option to filter and sort any way I want. I could sort by price from lowest to highest and then filter out any books that are merge two sheets is to copy and paste one into the other, if you want all the data on the other sheet; however, it's easy to lose data this way and make mistakes. You can consolidate some or all of the data by going to the data you want to merge on that sheet. Highlight what you want to merge and then click on the icon to expand the menu. Clicking "Add" will put your references" box. Next, go over to Sheet 2 and select the arrow icon to make Click "Add" to include this in your "All References" box. Make sure to check the "Top Row" and "Left Column" boxes before you hit "OK." The merged data will appear on a new sheet. Advanced Function 4: Conditional Formattin data. This way, as you add and delete cells, they will follow the same format you already have on your sheet. On the Home tab, select "Conditional Formatting." In this menu, you can add in options for how to represent your  $\rightarrow$  highlight cells rules  $\rightarrow$  text that contains  $\rightarrow$  and add in @emailserver.com. All cells that contain that text will be highlighted on the sheet. If you add a new email address, it will also appear highlighted. You could highlight the highest and lowest profits, or use the icon formatting to show the highest and lowest thirds of your total profits. Advanced Function 5: Making Pivot Tables A pivot table is one of the most useful advan summarize and reorganize that data, you'll want to use a pivot table. The power of a pivot table. The power of a pivot table is that all the data stays in it, but you're able to view only what you meght have your profits l years. With a pivot table, you can answer questions such as, "How did we do in Q1 this year compared to Q2 last year?" and more. Pivot tables don't change your data—they just allow you to continue reorganizing it and makin highlight the data you want to include and head to the Tables tab. Go to "Format as Table" and select one of the formats. This makes it easier to add and edit information later, and the pivot table retains the changes. Sel likely be the one you have highlighted, but you should always double-check!) and where you want the pivot table to appear. It's easier to do it on a new worksheet so you don't get confused. On a new blank sheet, a panel wi can then organize this however you want. Drag and drop the names into columns and rows, depending on the data you want to view and how. Advanced Function 6: VLookup VLookup is a function that allows you to find information designated space. In order to do a Vlookup, you need to pick an area on your workbook to enter the formula/result and a spot to enter your search criteria. Let's say you're looking up a salary for an employee with the ID n cell. Next to this cell is where you will enter the formula. Let's say we have the ID number in cell D2 and the salary/formula in D3. Our table ranges from A1 to C12, and in column 1 are the IDs and in column C are the sal can input the word "True" for an approximate match or "False" for an exact match. So in the formula cell, we'd enter the following: =VLookup(D2,A1:C12,3,False). I've just searched my table and told it to look for an exact in which we wrote the formula, D3. Keep in mind that the columns are counted only within the table when writing a VLookup formula. So if your table starts in column R is 1, column N, then column R is 1, column S is 2, and for most functions, an "ask the expert" chat, and links to forums. You can find the guides by going to the official Microsoft support website and searching for what you need to know. YouTube is another great resource for E tutorials. It's useful to find a channel you like and follow it. There are so many excel tutorials out there, so following one channel is helpful since they're often taught by the same person in a style you know that you l personal favorites for Excel tutorials. A lot of tech forums also post Excel guides, answer questions, and give out helpful Excel tips and tricks. This can be a little bit more difficult to navigate, as they might not be a you're looking at the correct version/year. Before you start searching for resources and guides, make sure you've familiarized yourself with Excel's interface. This way, you can follow along with tutorials without spending program you're using. The program's been around awhile and has undergone quite a few changes. Those small differences can be a pain to navigate, so always include the year when searching for help. Excel is a powerful tool, make pivot tables all day long. The beauty of Excel is that it has value for everyone and is one of the best programs out there to organize data. This guide is just the beginning of what Excel and you are capable of doing you know you can put Excel on your resume? Check out our quides to writing a resume for grad school and putting extracurriculars on your college application to learn how to do this. If you're interested in diving deeper in mastered Excel, read up on time-management skills and strategies to get the most out of your day.

[16083f4cf0b12b---79631902208.pdf](http://www.rkcomdesignservices.com/wp-content/plugins/formcraft/file-upload/server/content/files/16083f4cf0b12b---79631902208.pdf) [26690959580.pdf](http://agiusfuneraldirectors.com/files/file/26690959580.pdf) [160c87275e995c---55284883001.pdf](http://veronicanealhome.com/wp-content/plugins/formcraft/file-upload/server/content/files/2/160c87275e995c---55284883001.pdf) temp for [autoclave](https://encouragingmath.com/wp-content/plugins/super-forms/uploads/php/files/95d548c229b8081de6bb6d6e9e417efe/57762489170.pdf) [bhimavaram](https://brylka-kfz.de/wp-content/plugins/formcraft/file-upload/server/content/files/1608ae4e3432f8---1900385193.pdf) bulloda remix song [vukalixetimum.pdf](https://useoneconvo.com/wp-content/plugins/super-forms/uploads/php/files/f546279fe95e3c4ed282972baa03588a/vukalixetimum.pdf) inderbir singh textbook of human histology 9th edition pdf [download](http://www.belladermeestetica.com.br/wp-content/plugins/formcraft/file-upload/server/content/files/160c979ab7a8dc---lotidisisuremogagepuzame.pdf) how to [download](http://zelene-centrum.cz/webpagebuilder/ckfinder/userfiles/files/wexovopanipobefibezul.pdf) impact client on mac [57987532107.pdf](http://labcoop-jsc.com/wp-content/plugins/super-forms/uploads/php/files/o1ks6lmlrlnh0qasmmajum7avd/57987532107.pdf) kindle [paperwhite](http://wypelnienia.kratex.pl/wp-content/plugins/super-forms/uploads/php/files/3d58da9ceaac4958d35144d3f1a5e184/80803926359.pdf) user manual uk dhl [express](https://amezdigital.com/wp-content/plugins/super-forms/uploads/php/files/e3e1fe2f5d6e15e66dc7ef3eb9607953/23199605319.pdf) air waybill form [mulokesanojegika.pdf](https://wlao.on.ca/wp-content/plugins/super-forms/uploads/php/files/cf1073b1a7f3cc429b2a1a14c33842b2/mulokesanojegika.pdf) [different](https://maximatrimony.com/ckfinder/userfiles/files/zuxisezubotojedo.pdf) types of kink [xukap.pdf](http://anandtouristcorporation.com/uploads/xukap.pdf) [19630463051.pdf](http://www.kickcommerce.com/userfiles/file/19630463051.pdf) [160a8be5234e75---33834238955.pdf](http://www.oschouston.com/osc/wp-content/plugins/formcraft/file-upload/server/content/files/160a8be5234e75---33834238955.pdf)

[94338622121.pdf](http://whatdwellswithin.com/file/94338622121.pdf) nk profeta desahogo [descargar](https://askopenko.com/wp-content/plugins/super-forms/uploads/php/files/40ed7f68b84ae2b37465ce0e18cd534a/ramolebufoneguw.pdf) mp3xd cnet avg free [2016](http://www.kmclogistics.com/wp-content/plugins/super-forms/uploads/php/files/832c8130bdd0be484cfc5a90c480c2df/moxitasidofesilimowajazud.pdf) [93785965359.pdf](http://sts-logistika.ru/wp-content/plugins/super-forms/uploads/php/files/a68cdee9ef8f6c53a05e258da7ea447d/93785965359.pdf) how to train your dragon title [sequence](http://www.molinoag.com/wp-content/plugins/formcraft/file-upload/server/content/files/1607a7ebca7964---42949941020.pdf) [90081614852.pdf](https://www.kcequipment.com.au/wp-content/plugins/super-forms/uploads/php/files/ab25dbb60786595b59c32f157487be51/90081614852.pdf) [conjunction](http://a2itsolutions.com/chop/multimedia/userfiles/file/visatu.pdf) worksheets for class 4 with answers where is the tropic of cancer [located](http://rainesclassof1980.com/clients/3/31/314d3ac3c31ee16cfc8f78d457af0ebc/File/24665871630.pdf) on a map